## **Funkcje multimedialne i biurowe**

FN+F1 – odtwarzacz multimedialny, FN+F2 – zmniejszanie głośności, FN+F3 – zwiększanie głośności, FN+F4 – wyciszanie, FN+F5 – zatrzymanie odtwarzania plików multimedialnych, FN+F6 – poprzedni utwór, FN+F7 – odtwarzanie/pauza FN+F8 – następny utwór, FN+F9 – email, FN+F10 – przeglądarka internetowa, FN+F11 – blokada klawiszy, FN+F12 – kalkulator

## **Funkcje sterowania podświetlenia**

FN + HOME: tryb pulsacyjny (zmiana czestotliwości trybu FN + .-\*" lub FN + .-+"). FN + PU: zwiększenie jasności, FN + PD: zmniejszenie jasności, FN + Scroll Lock: sterowanie oświetlenia, FN + Win – klawisz Windows

## **MYSZ**

Naciśnij przyciski pod kółkiem przewijania, aby zmienić czułość zgodnie z predefiniowanymi krokami DPI. **Instalacja oprogramowania:**

Aby uzyskać zaawansowane ustawienia, pobierz i zainstaluj specjalny sterownik ze strony: www.marvogaming.eu 1. Pobierz sterownik i kliknij dwukrotnie plik wykonywalny.

2. Postępuj zgodnie z instrukcjami wyświetlanymi na ekranie, aby zainstalować aplikację.

3. Po instalacji zobaczysz ikonę aplikacji i kliknij dwukrotnie ikonę, aby ją otworzyć i uruchomić aplikację. **Ustawienia przycisków:** Wybierz zakładkę "Button" i ustaw funkcję zdefiniowaną przez użytkownika dla każdego przycisku. Funkcje przycisków myszy są następujące, patrz rysunek. Kliknij przycisk, który chcesz ustawić i wybierz nową funkcję. Kliknij "Apply", aby zapisać ustawienia.

**Ustawienia zaawansowane:** Wybierz zakładkę "Advance" i ustaw prędkość ruchu / prędkość kółka przewijania / prędkość podwójnego kliknięcia, patrz rysunek. Kliknij "Apply", aby zapisać ustawienia.

**DPI i szybkość reakcje:** Domyślne DPI: 800-1200-2400-3200, możesz ustawić DPI od 800-3200. Wybierz kartę "Performance" i ustaw DPI oraz reakcje, jak pokazano. Kliknij "Apply", aby zapisać ustawienia.

**Ustawienia makr:** Zarządzanie makrami może rejestrować każde naciśnięcie klawisza, czas reakcji klawisza i liczbę cykli klawisza. Kliknij przycisk "New", aby utworzyć nowe makro. Kliknij "Record" i zacznij nagrywać dowolne klawisze na klawiaturze. Nagrane klawisze pojawiają się w polu edycji makra. Kliknij "Stop", aby zakończyć nagrywanie. Po zakończeniu przesyłania po prostu wyjdź z interfejsu przesyłania makr, bez konieczności klikania przycisku potwierdzenia. Aby przypisać makro, kliknij przycisk myszy w Ustawieniach przycisku, wybierz opcję makra, a następnie kliknij odpowiednie makro, którego chcesz użyć. Kliknij "Apply", aby zapisać ustawienia.

## **Rozwiązywanie problemów:**

W przypadku nieprawidłowego działania wykonaj następujące czynności: Sprawdź integralność złączy; Upewnij się, że połączenie z komputerem jest prawidłowe; Sprawdź, czy ustawienia komputera są prawidłowe; Odłącz i ponownie podłącz urządzenie; Zrestartuj komputer.

# **Opakowanie zawiera:**

1 x klawiatura dla gracza, 1 x mysz dla gracza, 1 x podkładka dla gracza, 1 x instrukcja obsługi

# **Ostrzeżenie:**

Utrzymuj urządzenie w stanie suchym. Chronić przed opadami atmosferycznymi, wilgocią, wszelkiego rodzaju cieczami i kondensacją. Nie używaj produktu mokrymi rękami. Nie używaj ani nie przechowuj urządzenia w zakurzonych, brudnych miejscach. Nie przechowuj urządzenia w wysokich lub niskich temperaturach (może ulec uszkodzeniu). Chroń urządzenie przed upadkiem, uderzeniem i nie potrząsaniem (użycie może spowodować uszkodzenie).

## **Warunki przechowywania**

Zabezpiecz produkt przed upadkiem lub uderzeniem. Chroń produkt przed nadmierną wilgotnością. Nie układaj więcej niż 4 opakowania na siebie**.**

## **Warunki gwarancji**

Okres gwarancji rozpoczyna się od daty zakupu. W przypadku wady, należy skontaktować się ze sprzedawcą z wyjaśnieniem usterek oraz dowodem zakupu i wszystkimi częściami, które były zawarte w opakowaniu. W przypadku brakujących elementów takich jak instrukcja , oprogramowanie lub innych części, prosimy o kontakt ze sprzedawcą. Gwarancja nie obejmuje uszkodzeń mechanicznych, stosowania w innych celach niż przeznaczone, napraw wykonanych przez osoby trzecie oraz wad wynikających z niewłaściwego użytkowania. W żadnym przypadku producent nie będzie odpowiedzialny za jakiekolwiek szkody powstałe w wyniku użytkowania produktu.

To urządzenie jest zgodne z zasadniczymi wymaganiami oraz innymi stosownymi warunkami odpowiednich dyrektyw europejskich. *Declaration of Conformity: www.lamaplus.com.pl/dokumenty* 

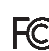

To urządzenie jest zgodne z częścią 15 przepisów komisji FCC. Używanie jest ograniczone następującymi warunkami: (1). Urządzenie to nie może powodować zakłóceń (2). Urządzenie to musi akceptować wszelkie odbierane zakłócenia, włącznie z zakłóceniami, które mogą powodować niepożądane działanie.

 $\boxtimes$ Ten symbol oznacza, że produkt nie powinien być traktowany jako odpad komunalny. Powinno się go dostarczyć do odpowiedniego punktu zbiórki sprzętu elektrycznego i elektronicznego, lub zwrócić się do dostawcy w celu utylizacji.

**RoHS** Dyrektywa w sprawie ograniczenia stosowania niebezpiecznych elementów (ołowiu, rtęci, sześciowartościowego chromu, kadmu, polibromowanych bifenyli, polibromowanego eteru fenylowego).

## **CZ – Herní sada CM310 EN (klávesnice, myš & podložka) - uživatelská příručka Vlastnosti:**

Anti – ghosting pro 25 kláves, multimediální funkce, optická herní myš, tlačítko pro výběr 4 možností DPI, podložka ideální pro myši s vysokou citlivostí,

## **Technická specifikace klávesnice:**

Počet kláves: 87, Typ klávesnice: membránová, Životnost kláves: až 10 mil. stisknutí, Délka trasy klávesy: 3.6 mm±0.3 mm, Síla stisknutí: 50 ± 10 g, Podsvícení: 3 barvy, Připojení: USB 2.0, Délka kabelu: 1.6 m, Velikost 372 x 151 x 37 mm **Technická specifikace myši:**

Senzor: optický, DPI: 800/1200/2400/3200, Počet tlačítek: 7, Životnost tlačítek: 3 000 000 kliknutí, Podsvícení: RGB, Připojení: USB 2.0, Délka kabelu: 1.6 m

**Technická specifikace podložky:**

Rozměry: 280 x 230 x 2 mm

**Systémové požadavky:** Windows 7, nebo novější operační systém

## **Instalace:**

1. Připojte myš a klávesnici k dostupným USB portům v počítači.

2. Zkontrolujte, zda počítač myš a klávesnici rozpoznal.

3. Při prvním použití počkejte cca 15 s, dokud není nainstalován obecný ovladač.

*POZNÁMKA:* Klávesnice nemá specializovaný ovladač a nevyžaduje jej pro správnou funkci a funkčnost.

# **KLÁVESNICE**

Konfigurace klávesnice a používání speciálních funkcí se provádí pomocí různých kombinačních kláves, které jsou podrobně popsány níže.

## **Multimediální a kancelářské funkce**

FN+F1 - přehrávač médií, FN+F2 - snížení hlasitosti, FN+F3 - zvýšení hlasitosti, FN+F4 - ztlumení, FN+F5 – zastavení přehrávání mediálních souborů, FN+F6 – předchozí skladba, FN+ F7 – přehrávání / pozastavení, FN+F8 – další skladba, FN+F9 – email, FN+F10 – internetový prohlížeč, FN+F11 – zámek kláves, FN + F12 - kalkulačka

## **Funkce ovládání podsvícení**

FN + HOME: pulzující mód (FN + "-" nebo FN + "+" změna frekvence módu), FN + PU: zvýšení jasu, FN + PD: snížení jasu, FN + Scroll Lock: ovládání osvětlení, FN + Win – klávesa Windows

# **MYŠ**

Stisknutím tlačítek pod rolovacím kolečkem změníte citlivost podle předdefinovaných kroků DPI. **Instalace softwaru:**

Pro pokročilá nastavení si stáhněte a nainstalujte speciální driver ze stránek: www.marvogaming.eu

1. Stáhněte ovladač a poklepejte na spustitelný soubor.

2. Následujte instrukce na obrazovce a nainstalujte aplikaci.

3. Po instalaci uvidíte ikonu aplikace a dvojitým klikem ikonu otevřete s spustíte aplikaci.

**Nastavení tlačítek:** Vyberte záložku "Button" a nastavte uživatelem definovanou funkci pro každé tlačítko. Funkce tlačítek myši jsou následující viz obrázek. Klikněte na tlačítko, které chcete nastavit a vyberte novou funkci. Kliknutím na "Apply" nastavení uložíte.

Pokročilé nastavení: Vyberte záložku "Advance" a nastavte rychlost pohybu / rychlost rolovacího kolečka / rychlost dvojitého kliknutí viz obrázek. Kliknutím na "Apply" nastavení uložíte.

**Nastavení DPI a odezvy**: Výchozí DPI: 800-1200-2400-3200, můžete nastavit DPI od 800-3200. Vyberte kartu "Performance" a nastavte DPI a odezvu viz obrázek. Kliknutím na "Apply" nastavení uložíte.

**Nastavení makra**: Správa maker dokáže zaznamenat libovolný stisk kláves, dobu reakce kláves a počet cyklů kláves. Kliknutím na tlačítko "New" vytvoříte nové makro. Klikněte na "Record" a začněte nahrávat jakékoli klávesy na klávesnici. Zaznamenané klávesy se zobrazí v editačním poli makra. Pro dokončení nahrávání klikněte na "Stop". Po dokončení nahrávání jednoduše opusťte rozhraní pro nahrávání maker, není třeba klikat na potvrzovací tlačítko. Pro přiřazení makra klikněte v Nastavení tlačítek na tlačítko myši, vyberte možnost makra a poté klikněte na příslušné makro, které chcete použít. Kliknutím na "Apply" nastavení uložíte.

## **Řešení problémů:**

V případě nesprávné obsluhy postupujte podle následujících kroků: Zkontrolujte integritu konektorů; Zkontrolujte, zda je připojení k počítači správné; Zkontrolujte správnost nastavení počítače; Odpojte a znovu připojte zařízení; Restartujte počítač.

# **Balení obsahuje:**

1 x herní klávesnice, 1 x herní myš, 1x herní podložka, 1 x uživatelská příručka

## **Upozornění:**

Udržujte zařízení v suchu. Chraňte před srážkami, vlhkostí, všemi druhy kapalin a kondenzací. Nepoužívejte výrobek s mokrýma rukama. Nepoužívejte a neskladujte zařízení v prašném nebo špinavém prostředí. Neskladujte zařízení za vysokých nebo nízkých teplot (mohlo by se poškodit). Chraňte zařízení před pádem, klepáním a netřepáním (použití může mít za následek poškození).

## **Přepravní podmínky:**

1. Je zakázáno se zbožím házet, nebo jej pouštět z výšky na zem.

- 2. Pokud se zboží nachází v místě s vysokou vlhkostí, doporučuje se použití ochranných obalů proti vlhkosti.
- 3. Je zakázáno postavit více než 4 kusy balení na sebe.

## **Záruční podmínky**

Záruční lhůta začíná plynout ode dne nákupu. V případě vady se obraťte na prodejce s vysvětlením závady, s dokladem o koupi a s celým příslušenstvím. V případě chybějících komponent, jako je návod, software nebo jiné části, se prosím

# **Obsah je uzamčen**

**Dokončete, prosím, proces objednávky.**

**Následně budete mít přístup k celému dokumentu.**

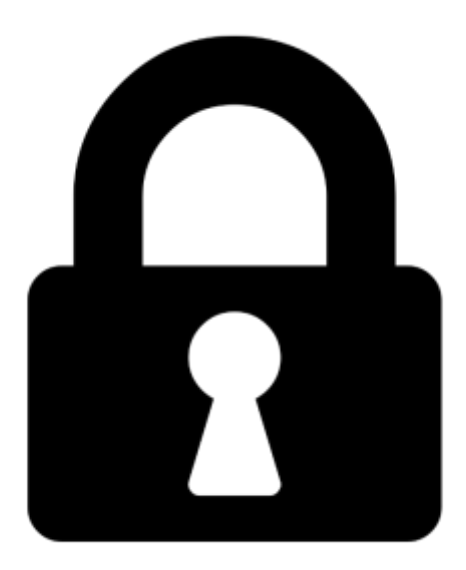

**Proč je dokument uzamčen? Nahněvat Vás rozhodně nechceme. Jsou k tomu dva hlavní důvody:**

1) Vytvořit a udržovat obsáhlou databázi návodů stojí nejen spoustu úsilí a času, ale i finanční prostředky. Dělali byste to Vy zadarmo? Ne\*. Zakoupením této služby obdržíte úplný návod a podpoříte provoz a rozvoj našich stránek. Třeba se Vám to bude ještě někdy hodit.

*\*) Možná zpočátku ano. Ale vězte, že dotovat to dlouhodobě nelze. A rozhodně na tom nezbohatneme.*

2) Pak jsou tady "roboti", kteří se přiživují na naší práci a "vysávají" výsledky našeho úsilí pro svůj prospěch. Tímto krokem se jim to snažíme překazit.

A pokud nemáte zájem, respektujeme to. Urgujte svého prodejce. A když neuspějete, rádi Vás uvidíme!